# COMMODORE MAILINK

### **NEWSLETTER OF-**MEETING 64/128 USERS THROUGH THE MAIL

FRANCIS REDMOND. PRESIDENT FRANCIS REDHOND, PRESIDENT

> SEPTEMBER 1994 SEPTEMBER 1994 AND 1994 AND 1994 AND 1994 AND 1994 AND 1994 AND 1994 AND 1994 AND 1994 AND 1994 AND 1994 AND 1

### MEETING NEWS  $\overline{\phantom{a}}$

### **FRANK REDMOND**

WELCOME to new members Frank Rush, Robert Olson, James Stewart, James Cottrell, Fender Tucker, John Marcelle, Tim Rankin, and Hermann Flashka. Let's make them feel at home. Will Jones is <sup>a</sup> late renewal.

CONGRATULATIONS to Robert and Leonora (Raagas) Hunter who were married on <sup>29</sup> June of this year at Windsor Pentecostal Church, Grand Falls-Windsor.

# ANUAL DUES

# ANNA DLES

PNNUAL DUES FOR <sup>1995</sup> will be \$10.00 U.S. \$11.00 Canada and Mexico and \$20.00 International (all U. S. Funds)- It is requested that you send payment to JOE POWELL as soon as possible to ease his workload during this period. (Checks to: J.Y. POWELL JR.) All payments are due by 1 January 1995. If you happen to forget, I will be sending you a card, telling you why you didn't receive your January issue. (It has happened to me.)

A BIT ABOUT ME. Jean wrote me saying she was getting burned out doing the detail work greeting and indoctrinating new members, answering questions etc. She asked me if I would take over. At first it was thought that she would remain on as president and I would be vice president. I agreed that I would take it for two years, but if she was really interested in getting rid of all the clerical work, it might be better if I started out as president and she become VP and took care of the Mailink.

It was pointed out that people don't write to the VP to answer questions and so forth. This would be especially so in our situation where practically everything is done by mail. So we settled on this basis. The VP has a job and responsibility and I get to do the clerical work and still have someone with experience to look to for advice and help. However, the decisions will still be mine, with the help of the advisory committee and anyone else who wants to make suggestions.

have agreed to be president for two years and Jean's term will be up next July. So far as I am concerned, it is not too late to start looking for a replacement for Jean, and eventually me. I sure don't want the job forever. Jean has indicated she may be willing to continue the Mailink after her term is up.

As far as I am concerned, We can follow the same procedure as Jean and I did: someone acting as president, while I go to VP for my last year of office. Or you can come on as vice president. Incidentally, I have never edited anything before except an annual that made up with the Fun Graphic Machine program. (I don't do GEOS).

What this amounts to, is I am looking for volunteers to eventually replace Jean next July and eventually take over my job, or vice versa. Actually, being president is more like being the New Members welcoming committee chairman and more or less central point of communication between the various people who actually do the work, am NOT qualified or knowledgeable enough to tell anyone what to do. Anyhow if someone feels like they would be interested in doing a lot of work and not get much thanks for it, let me know.

MAIL PROBLEMS: One item may mention in passing. have noted in various periodicals and on news reports that along with the Ozone layer, Global warming, stricken with Shoemaker-Levi comets and other catastrophes, The Post Office is running into occasional problems with their mail deliveries, so, if in future months you may experience delays in receiving your newsletter, its the Post Office.

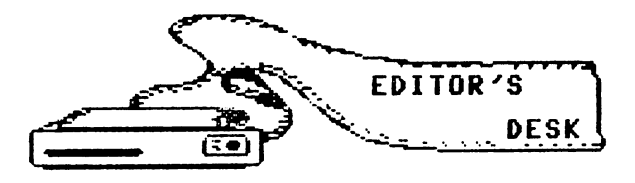

### **JEAN NANCE**

HUGH McMENAMIN and I will be co-editing the November MaiLink. Please send submissions to me, to arrive by October 20th. Submissions over about a paragraph should be on disk in TWS format, or Pet ASCII sequential files.

(See the article "Files For the MaiLink" by Maurice Jones in this issue.) I will be editing the January 1995 issue. I would welcome a volunteer to co-edit the issue. 1 hope we will have some volunteer editors for the rest of 1995.

This is the first newsletter I have done by myself since early 1988. Back then the MaiLink had no graphics. Lately I haven't been confident that I could turn out text and graphics to the standard of other editors, co-editors have handled the layout. For this issue, I used "The Write Stuff", in "The Illustrator II" version, which allowed me to mix FGM "Clip-Art" graphics with text. With "The Illustrator 11" it isn't possible to use TWS double column feature, so this is all single column.

Thanks to Brian Vaughan who provided the mailing labels for this issue, and to Tom Adams who took care of getting it photostated and mailed out. Also, thanks to all who submitted material. It takes a lot of people to turn out one newsletter, and we appreciate the contributions of all of them.

### ADDRESSES FOR HEETIN6 64/128 USERS THROUGH THE HAIL

Organization business and membership.. Francis Redmond, president. Rt 7, Box 7614, Palestine, TX 75801. Newsletter.. Jean Nance, vice president. <sup>15768</sup> County Rd <sup>2350</sup> E, St. Joseph, IL 61873. Dues Md donations... Joseph Y. Powell, treasurer. <sup>5366</sup> Fieldwood, Houston, TX 77056. Hembership addresses and biographies; corrections and changes... Brian Vaughan, 2101 Shoreline Dr. 352, Alameda, CA 94501

COMMODORE MAILINK. The Connodore Mailink is published every other month by Meeting 64/128 Users Through the Mail. Connodore (R) and the Commo logo are both trademarks of Commodore Business Machines, Inc. All references to the foregoing should be so noted. Copyright 1994 by Meeting 64 Users Through the Mail. All rights reserved. Permission given to reprint material if credit is given to "Meeting 64/128 Users Through the Mail." names "Meeting 64/128 Users Through the Mail" and "The Commodore MaiLink" are also copyrighted. Any opinions expressed in this publication art views of the authors and in no way necessarily reflect the viewpoints, attitudes, or policies of Meeting 64/128 Users group unless so stated indicated. Neither Commodore MaiLink nor Meeting 64/128 Users Through the Mail advocates or condones the piracy of copyrighted software. programs published are with the permission of the author or are, to the best of our knowledge, in the public domain. Software offered for sat said by the seller to be either public domain or, if commercial, is the original disk with the original documentation. All manuscripts, or material for review or publication should be sent to the editor of the next issue (see "Editor's Desk"). Commodore MaiLink reserves the rl edit submissions  $\overline{\mathbf{u}}$ 

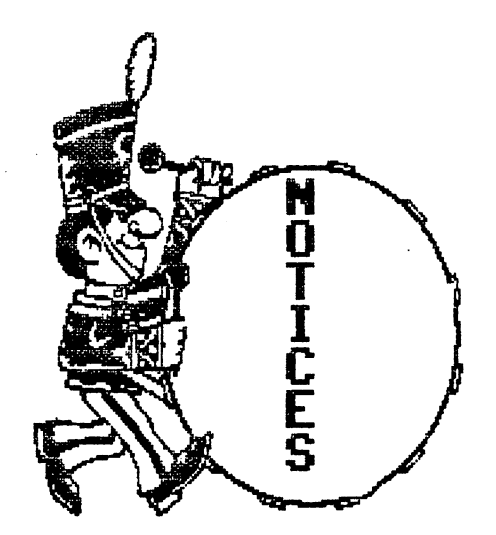

SEPTEMBER MEMBERSHIP LIST AND INFORMATION SECTION were sent with this MaiLink. Thanks to BRIAN VAUGHPN who provides the membership list and TOM ADAMS who edits the information section.

ADDRESS CHANGES. Don Droege and Ed Duffy have address changes. Their new addresses are in the September membership list.

GUWTUM LINK TO GO DOWN. QLink, will discontinue service as of October 31st. No new subscriptions are being accepted. No-one knows what will happen to all the p.d. programs that were available on QLink.

COMPUTE. "Compute" magazine has been sold, and will not be published after September. Subscribers will be offered subscriptions to one of the Ziff-Davis publications. Compute Gazette disk was not sold. Its situation is uncertain at the moment. It might be unwise to subscribe or renew until the situation is clearer,

MISS YOUR MAILINK? If your MaiLink has not arrived by the end of the month of issue (Jan, Mar, May, Jul, Sep, Nov), please notify Tom Adams.

TWS DISTRIBUTORSHIP. FRED KNERR is now the distributor of The Write Stuff word processor. Details in the "Information" section.

From GREG KURSON. I had only 6 of the required orders for DieHard Magazine, so we will not be able to take advantage of that deal. I have returned the checks that were sent to me. Please don't send any more orders as I will just have to return your check. Write me if you need information on single subscription rates.

LOADSTAR USER GROUP RATE. There has been change in the user group rate, and you must give our user group number to be" eligible for that rate. Details in the "Information" section.

AHMAD HUSAM MUKHALALATI from Syria wrote to a member and claimed to be a new member of "Meeting 64/128 Users Through the Mail". This person is not a member of our group!

CORRECTIONS IN JULY WILINK The author of the article "Printer Interface Plug Solution" was Donald Squires. In the article on color printing by Emil Kalar, each "?" in the print-out of the program should be <sup>a</sup> bracket, left or right as appropriate. The program used to convert the file to Geos cannot handle certain characters and replaces them with a "?". Apologies to Donald and Emil.

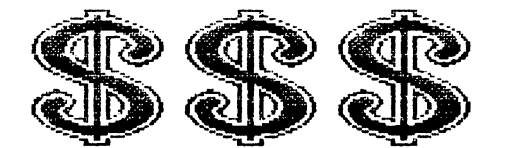

### THE REPORT FROM THE EXCHEQUER'S KEEPER The Report From the Exchequence of the Exchequence of the Exchequence of the Exchequence of the Exchequence of

### JOE POWELL

When I retired in 1982 I began searching for a position that required two to three hours of labor a week and paid a salary in the upper five figures. In July of 1993 I received a letter from Jean Nance offering me the position of treasurer for MC64/128LJTTM. Allright! Pay dirt!! promptly accepted even though remuneration was n'europe mentioned. Guess what when the money who has a prestige, and the second control of the second control of the second control of the second control of the second control of the second control of the second contr indeed. No problem. Embezzle the funds, go south of the border to an island such as Aruba or Martinique and live high on the hog for the remaining days of my life. Problem. Embezzling checks at nine dollars a pop will barely get one south of the Harris County, Texas line, which will put you in Galveston Bay, probably on Red Fish Reef, one and a half miles west of marker fifty-four on the Houston ship channel. A lively three acre tropical paradise noted for imported beer (you bring your own) and magnificent mosquitoes. Nothing to do but (to coin some brand new cliches) grin and bear it and bite the bullet. A succinct report is below.

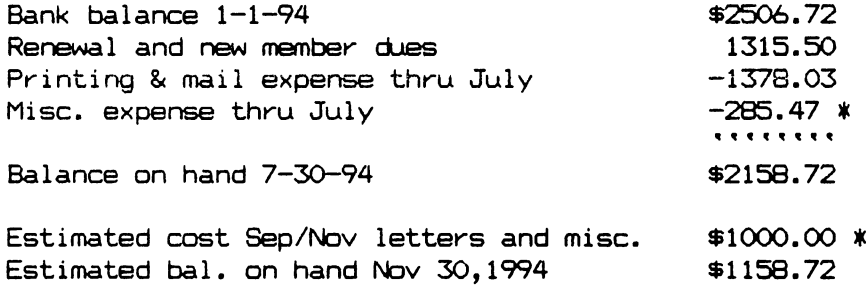

"Misc." includes stamps and envelopes for correspondence, UPS shipments, phone calls, etc. Estimated balance on hand does not include any <sup>1995</sup> dues that may be received by then. We must maintain a minimum bank balance of \$750.

Please remember to make your 1995 dues checks payable to J.Y. POWELL, Not to the club name or the Mailink.

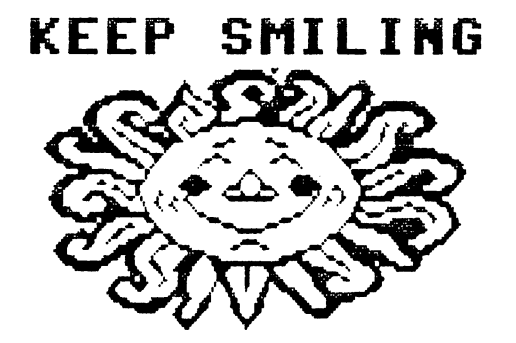

# KIND WORDS, RECOMMENDATIONS, AND REVIEWS.

From BILL LYONS: I listed a number of Commodore magazines that I would give away for the cost of shipping, and later listed a number of Commodore programs and books to give away for shipping. All of these have been taken. In every case, where I asked for an amount to cover the shipping cost, the member sent  $a$  check immediately. I think this is living proof that still, most people in this world are honest, and it certainly fits our members. That shows despite all that we read and hear about crime and dishonesty in the media, we are talking about a very small percentage of the population.

Editor's note. In 8 years we have never had a case where a member lost money by trusting another member of the group.

BRIAN VAUGHAN writes: "I buy a lot of audio, video, and computer parts from an outfit called "Parts Express", in Dayton, Ohio. They have absolutely the lowest prices on everything they sell. THey carry the cable with the 5-pin DIN connector which plugs into the "video" jack on the back of the computer, with four standard RCA plugs on the other end. Months ago, a sales catalog from Parts Express had these cables on sale at <sup>75</sup> cents each. They also have, for <sup>50</sup> cents each, the cables with <sup>a</sup> <sup>7</sup> pin DIN connector on one end and two RCA plugs at the other. If you want to get on the "Parts Express" mailing list, call them at 1-8CO-338-0531.

From JEAN NANCE. I recently bought a "Power Comm 3000" from Lyben Computer Systems. This is power center and surge suppressor that fits under my monitor. On the back are a power cable, 6 plugs for equipment, in-out plug for the line to my modem, and resettable circuit breaker. My computer, monitor, two disk drives, and two printers plug into the back. The phone line to my modem runs through for surge protection for that line.

On the front are 7 lighted switches and a "static stopper" plate. I can turn any component of my system off and on conveniently, this avoids a lot of stretching and reaching behind things, and spares the switches on my equipment. It is cheaper than similar power centers I have seen advertised, and has 6 switches, not the usual 5. Lyben7s price was \$21.95. The "Power Cormn 3000" is also available from MEI/Micro for the same price, or 2 for \$19.95 each.

Lyben Computer Systems <sup>5545</sup> Bridgewood, Sterling Hts, MI 48310, Phone 1-810- 268-8100

MEI/Micro Center. <sup>1100</sup> Steelwood Rd, Columbus, OH 43212. Phone, 1-800-634-3478.

From EMIL KALAR: Thanks to "Hacker Jorg" Frainey who answered my question about source of colored inks. He supplied an alternate source, it is:

Computer Friends, Inc., <sup>14250</sup> N.W. Science Park Dr. Portland, OR <sup>97229</sup>

Phone 1-800-547-3303. The minimum order is \$12, or 4 bottles of ink @\$4.00 each plus \$6 minimum shipping. They seem to specialize in Maclnker products. Their red is red!

MACH <sup>128</sup> FAST LOAD CARTRIDGE. GOOD NEWS. For those Commodore <sup>128</sup> users who do not want to "open" their computers and disk drives to install JiffDos, this cartridge offers an alternative. The cartridge will perform its "magic" in either the C64 or the C128 mode, and it is compatible with the <sup>1541</sup> and <sup>1571</sup> disk drives. Modes are selected by switch conveniently located on the cartridge. Adjacent to this switch is a reset button.

If all a user wanted was just a fast-load cartridge, it would be will worth the investment, by itself. But there's much more! Using a few keystrokes, any BASIC program can be auto-run, there is a ten second format, drive switching (8) through 11), a print screen, DOS commands, etc. With this cartridge inserted in the cartridge port, your C128 computer is an more efficient machine to operate. You will treasure this addition to your system.

TRADE-OFF. You "tie up" your cartridge port, can't use your O1750 REU, and its a nusiance to exchange it with your favorite game cartridge or whatever. Then too, there is about 1 chance out of 20 that a particular program will not load. Oh well... can't have everything. I have yet to find the "perfect" word processor, spread sheet, data base, even the perfect computer!

The MACH <sup>128</sup> Cartridge is now sold by Software Support International, 1+800-  $356-1179$ . The price is \$24.97 + shipping. The indication is that it's the last of the production run. Be advised of the fact that when sold, that's it!

The author requested "no credits, please".

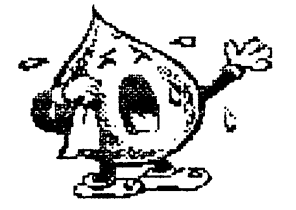

# SAD STORIES

From JOE POWELLL. I bought a "2+1 Cartridge Port Expander" from Creative Micro Designs, Inc. I installed a Quick Brown Box, a Super Snapshot V5, and an Epyx Fastload. Only the Super Snapshot would work, the others were blank, even when the SS was switched off. tried various combinations but nothing worked when SS was installed, although they would work without it. That did me no good since I wanted to be able to switch between the QBB and SS.

I called the CMD tech assistance and was told this was not uncommon. I said I would return it for credit, as it was no use to me under those conditions. I was told there was a 10% restocking charge. I took issue with this, pointing out that they had no disclaimers in their advertising that it might not be useable with certain cartridges. They replied that they assumed their customers were intelligent enough to know that, and they never deviated from their policy for any reason! I am out \$4.50 restocking charge, \$6 shipping, and the cost of a lengthy long distance phone call. have learned that CMD also spells "CAVEAT EMPTOR"

DAVID SORENSON reports: In August, 1993 I ordered a Super Snapshot 5 cartridge from Software Support International. After several phone calls, finally received the cartridge in late November. I had used the cartridge only about two weeks when it broke down. I sent it back to SSI in December, with an explanation and followed it up with a call. An SSI tech told me that some cartridges had chips that were not compatible with the chips in C-64s made in certain years. Time went by, when I phoned, SSI explained they were waiting for the Canadian manufacturer to install the updated chips to correct the problem. -finally received new carterial correct the problem. -finally 29th, and 1994, nearly a year to the day from the time I first placed the order. If you are thinking of ordering one, my advice is to phone to be sure the model you need is available.

 $-6-$ 

### C64 KEY REPLACEMENT —————————————————

### By: J.H.L. GARRISON

The September 1991 issue of Mailink included an article by the writer on cleaning KEYBOARD CONTACTS by disassembling the keyboard. About a year later another article appeared in the Mailink stating that you did not need to disassemble the keyboard to clean the contacts. All you need do was spray under the keys to clean the contacts. Unfortunately, keyboard contacts cannot be cleaned that way because of a flange under the keys which prevents liquids from draining into the keyboard. It would have been more effective to have grabbed the computer and shaken it violently from side to side. This might possibly shake loose a hair or dust preventing good keyboard contact.

Recently the writer wrote an article for publication elsewhere on installing RESET BUTTON on C64/64C's. Copies of the writer's KEYBOARD CONTACT and RESET BUTTON write-ups are available by sending a #10 SASE ( $29$  cents) to the writer.

This article involves keyboard KEY replacement on the C-64. Internal access to the C64-C keyboard is different but their keyboards are similar so this information should apply in a general way. If you have a chipped or broken key on your keyboard this article might be of interest to you. In replacing a C-64 key you need not use the same key from another keyboard but you must use a key from the same row. Otherwise the you will have an orientation or angular MIS-MATCH. All keys from the same row on the VIC20 or the C-64 can be used to replace each other but a key from another row will be a mis-match. As an example, you cannot take the "up arrow" key from the second row above the "return" key, re-orient it <sup>90</sup> degrees counter clockwise and use it on the top row to replace the "left arrow" key. Even if it does not bind on the adjoining keys, it will be an angular mis-match from the other keys in that row.

Replacing a cracked or chipped key could depend upon which key is involved and where it is located on the keyboard. If you can get CHIP EXTRACTOR under it, you might not be required to open the computer. Simply pull up on the CHIP EXTRACTOR and the key should pop off. If it does come off, you should see a light coil sprint, the raised flange previously mentioned, and the top of the key shaft which looks like a "+." The whole key shaft resembles an inverted "T."

Obtain a replacement key from any source (junk VIC20 or C64 keyboard, repair shop or friend who does repair) place the coil spring over the key shaft, put the key on the shaft and PRESS. When the snaps in place, it's fixed. If you cannot get at the key, you might have to open the computer and remove the keyboard from the computer case providing better access to the keys. In that case if you do not have CHIP EXTRACTOR you can use two screwdrivers on opposite sides of the key to force it off.

If your key is completely broken off and you do not see the "+" on the top of the key shaft you will have to disassemble the computer and the keyboard. Then obtain a replacement key, a key shaft, and another coil spring. Regardless of where you obtain these, all three should not cost you more than dollar. In any case, it might be advisable to obtain them before you start the repair.

All of these parts are "generally" interchangeable with one exception. When you open the computer and see the bottom of the keyboard with it's <sup>39</sup> tiny screws and two soldered wires attached to the SHIFT LOCK key you could note a difference. If the SHIFT LOCK key is square, things are interchangable with most other keyboards. However, if the SHIFT LOCK key is round, the internals of that keyboard are different.

To replace the key SHAFT you have to remove the <sup>39</sup> tiny screws, desolder the two wires on the shift lock key, and lift up the contact board. On the square shift lock key the repair is simply picking up the defective key shaft, dropping in the replacement, putting the coil spring under the key and pressing it onto the key shaft. Then reassembling the keyboard and computer.

With the round shift lock key, the key shaft is a different type and the contacts are made by small rubber cups instead of the tips of the inverted "T" of the key shaft. When you remove the contact board there will be little rubber cups all over your work table. When you get the correct key shaft and replace it, the little rubber cups can be inserted at any of the contact points for re-assembly. After you have fixed the defective key, assembly is the reverse of the dis assembly.

# COMAL 0.14

### KEITH KELLER

Are you into writing demo programming with character and/or hi-res graphics and music, but frustrated with some of the weaknesses of BASIC 2.0? Don't want to mess with an alternative language that requires you to relearn everything from scratch? If so, here is something that should suit you. It is Comal 0.14 for the C-64. This is not a "BASIC extension" which sacrifices execution speed for programming ease, it is very fast. Chances are you have never heard of it, because no major software publisher ever touched it.

To take a look, contact me, Buck Buchanan, or Jean Nance. When you get the disk, load and run the first file. Even if you have a fast loader utility, it will take 20-30 seconds, longer on a 1541. Don't pass judgement on Comal because of this, once loaded it is well worth it. There's no copy protection, so no "disk thrashing" to worry about. When Comal is loaded, you will see only a flashing cursor to let you know that Comal is waiting for you. To see the disk directory, type "CAT" and return. The control key slows down listing. To run a given program, type "CHAIN programname" There is no need to add ",8". Shift/return will bail you out of difficulties, as with BASIC.

To type a simple "HELLO WORLD" program is exactly the same as BASIC. Type a line number from 1 to 9999. You can't abbreviate "PRINT" as "?". Use "PRINT" or instead, use ";".

### ;"HELLO WORLD".

Run it if you want to, no big suprise. Now list it. If your line number was between and 999, you'll notice that leading zeros have been added. Comal is "structured" and will indent for FOR NEXT loops and the like automatically.

For'more advanced programming, GOTO is still there, and BASIC "spaghetti code" is possible, but is discouraged by COMAL experts. GOSUB is not available. Perhaps you're writing a sound effects routine. The first thing you do is to poke zeros into all sound locations.

### For 1=54272 to 54296: POKE 1,0:NEXT:RETURN

Whenever you need to clear the SID locations in the program, you use "GOSUB 870", (or whatever the line number is). In Comal, the equivalent would look like this:

PROC CLEAR'SID

For  $I = 54272$  to 54296 DO POKE  $I, O$ 

ENDPROC CLEAR'SID.

This looks like a lot of typing, but the advantage over its BASIC counterpart is understandabilty. To execute this routine, type "CLEAR'SID" on a line by itself. You can "call" the routine at any point in the program. Rather than remembering that you must GOSUB to particular line number, you just put the procedure title. Whether you have renumbered the program or not, at that point the procedure will be carried out and the program returns to the next line. A person reading the listing of the program would see what "CLEAR'SID" means. This is what is meant by "selfdocumenting". Unless you have used "REM" statements, "GOSUB 870" in BASIC doesn't make it clear what you are up to.

### FILES FOR THE MAILINK FILES FOR THE WILINK

### MAURICE JONES

When we contributors dash off our column for publication in Mailink, we may not give enough thought to the method by which we send it to the editor. I have been told that there are still cases where the editors are unable to load and print some of the text files that we send them. So I propose that we open a discussion of the problem's possible causes and cures.

While I claim no expertise in this matter, I do have some knowledge and know some folks who have more. I have looked at the users guide for the C64, the PROGRAMMER'S REFERENCE GUIDE for the 64, and at PROGRAMMING THE C64. When I decided to write this I had just read LOADSTAR LETTER #212 in which Jeff Jones offered to publish text sent to him on disk, so I called him. We Commodore users could not be more fortunate than we are to have Jeff and Fender on the other end of the phone. Call them and you get straight answers. Since Jeff had only specified that the submissions be on 3.5" disks, one of the things I asked was what formats he could handle. In effect he said, "Almost any kind except GeoWrite." I ask him a number of other questions, whose answers will be incorporated into the discussion.

Like Jeff, I want no part of GEOS. I serve as managing editor for a monthly newsletter that my wife publishes and have no problems even though  $I$  do the whole job with THE WRITE STUFF and a little glue. Now don't misunderstand, I am not advocating the abolition of GEOS, I am simply saying I do not use it and thus cannot discuss its use. My experince is with Speedscript, TWS, and Edstar from Loadstar. The first two are word processors while the folks at Loadstar prefer to cause Edstar "line editor."

Part of the problem has to do with the terminology. The term ASCII is an acronym for "American Standard Code for Information Interchange." Now, if a code is not the same as this one it should not be called ASCII. Unfortunatly CBM has consistently referred to its code as ASCII. Folks who write about the C64 and C128 often use the term Pet ASCII or CBM ASCII. I am told that the early CBM machines (using the name PET) had different code from either ASCII or the code used by CBM in the <sup>64</sup> and 128. Pet ASCII seems to be the most common name for the code used by our machines, so let us agree to use "Pet ASCII" for the code that our computers use to communicate with other devices and "ASCII" for the real standard code. History doesn't' tell us why CBM chose not to use the standard code, but my guess is that the great guys who designed our machine rejected it because it only contained <sup>128</sup> numbers and they had set out to design the MORE machine. More sound, more useful memory, more graphics, more everything than any other 64K machine. While I am not a fan of the company, I consider the designers of the C64 absolute geniuses! But that is several other articles. For our machines there is still a third choice, screen code. Screen code is the set of numbers used to send the various alpha, numeric, and graphic symbols to our screen. Fortunately, this term seems to be standard. In each case, the code is simply a correspondence between a set of numbers and a set of symbols. The codes are readily available in users manuals and need no discussion here. It is of no help to know which number corresponds to what symbol if you are just using a wp.

So we start with three codes, ASCII, Pet ASCII, and screen code. One of these three is used by every wp available for our computers, so if we can identify which code was sent to the disk by the writer, then the author has only to find a wp which can handle that code, right? Well, not quite. Most wp's have special codes to indicate formatting, non-printing notes, etc. There is no standard for these, so one wp may write such symbols and another may not be able to interpret these. This problem has several possible solutions but the simplest seems to me to be: DO NOT FORMAT. Send nothing but text. TWS offers file translation for <sup>14</sup> wps, to TWS format. I can testify that SpeedScript is translated nicely.

> $-9-$ -9-

All done, right? Well, almost. The DOS creates four types of files on the disks, identified in the directory by PRG, SEQ, USR, and REL. Only PRG (Program), USR (User), and SEQ (sequential) files are used by wp. Either type does the job as well as the other. Problems only arise if a wp expects one type when the file is of the other type. TWS provides an easy solution. It expects PRG files, but if one enters "Filenm.s" at the LOAD prompt a sequential file (Filenm) can be loaded or by entering "Filenm,u" a USR file can be loaded. Similarly TWS saves its text as PRG files, but allows SEQ saves by entering "Filenm,s" at the SAVE prompt and allows USR by entering "Filnm,u" at the prompt. would expect most major wp's to have this feature, though I do not know. Edstar uses only Pet ASCII, but allows the file to be saved as either PRG or SEQ. Jeff Jones has several quick solutions, but one involves sector editors and another depends on JiffyDOS.

So, in summary, wp files may be: ASCII, Pet ASCII, or screen code. Each type may be saved as either PRG, SEQ, or USR disk files. As an opening suggestion, suppose that in each issue of Mai link when the name and address of the next editor is given, specify which of the types is acceptable by that editor. The absolute ideal is to have both sender and receiver use the same wp.

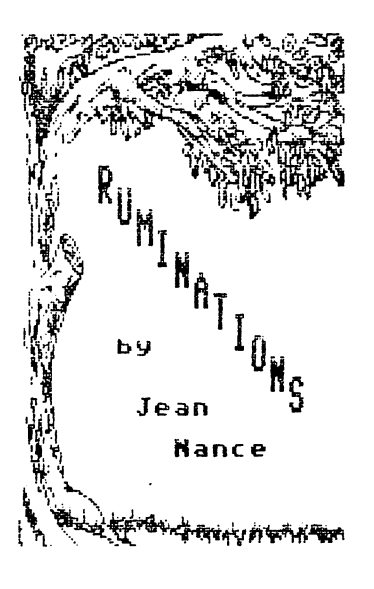

In June I gave a talk to a senior citizen's group, about Prairienet, our local community computer network, and about Internet, to which Prairienet allows access. My husband, and I attended their monthly pot-luck luncheon and I spoke for half an hour. There were about <sup>70</sup> people present, not more than dozen were men. The audience was politically and the audience was politically and the audience was politic detect and the shining eyes. There were only two questions, both any two questions, both any two questions, bo from officers. I asked for a show of hands, as to who had a home computer. One person raised her hand. doubt we are going to get any new users for Prairienet from that group. These were pleasant people to talk to, but much involved in their own personal affairs, and not looking for any challenges. I contrasted this group with "Meeting 64/128 Users Through the Mail". My ruminations led me to make count of how many "senior citizens" are in our group, and how many women. Out of 271 members, 20% were woman, 48% were "senior citizens". We should take pride in the fact that we are unusual bunch, we don't let age or sex limit our interests. We keep on learning, even though at times it may be frustrating as all get out.

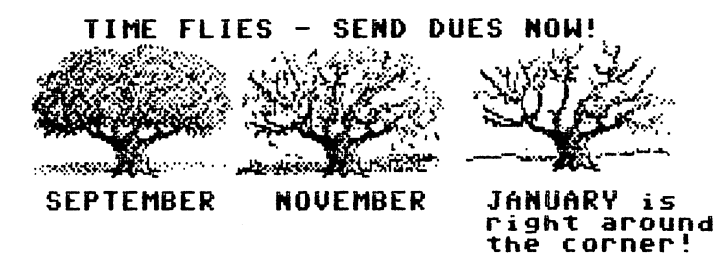

 $-10-$ 

# MULTI-COLOR PRINTING

### EMIL KALAR

WITH ILLUSTRATOR II AND FUN GRAPHICS MACHINE, Part 2. Below are sample screens for the separate plates to print out a graphic in multi- color. They were made by erasing all except the part for the desired color from the original FGM "Clip-art" graphic. The "draw" mode of FGM is used to erase (or add) single pixels in the graphic. The file-name of each screen is listed at the top of the graphic. Registration marks are visible on most of these graphics and would be erased before printing the final graphic.

The final graphic is the result of printing each screen with the indicated color ink with Illustrator II, and then reversing the printer so the subsequent screens print over one another. This was explained in the previous article on page <sup>13</sup> of the May MaiLink. Any color can be substituted without changing the codes. Density in the colors can be increased by repeating the code for that color. A newer version of Illustrator II permits selecting different densities. Before printing in yellow the guide posts for the ribbon should be wiped off by running a strip of paper over them to remove any ink left there by darker ribbons. Perhaps an uninked ribbon cartridge could be used to do this.

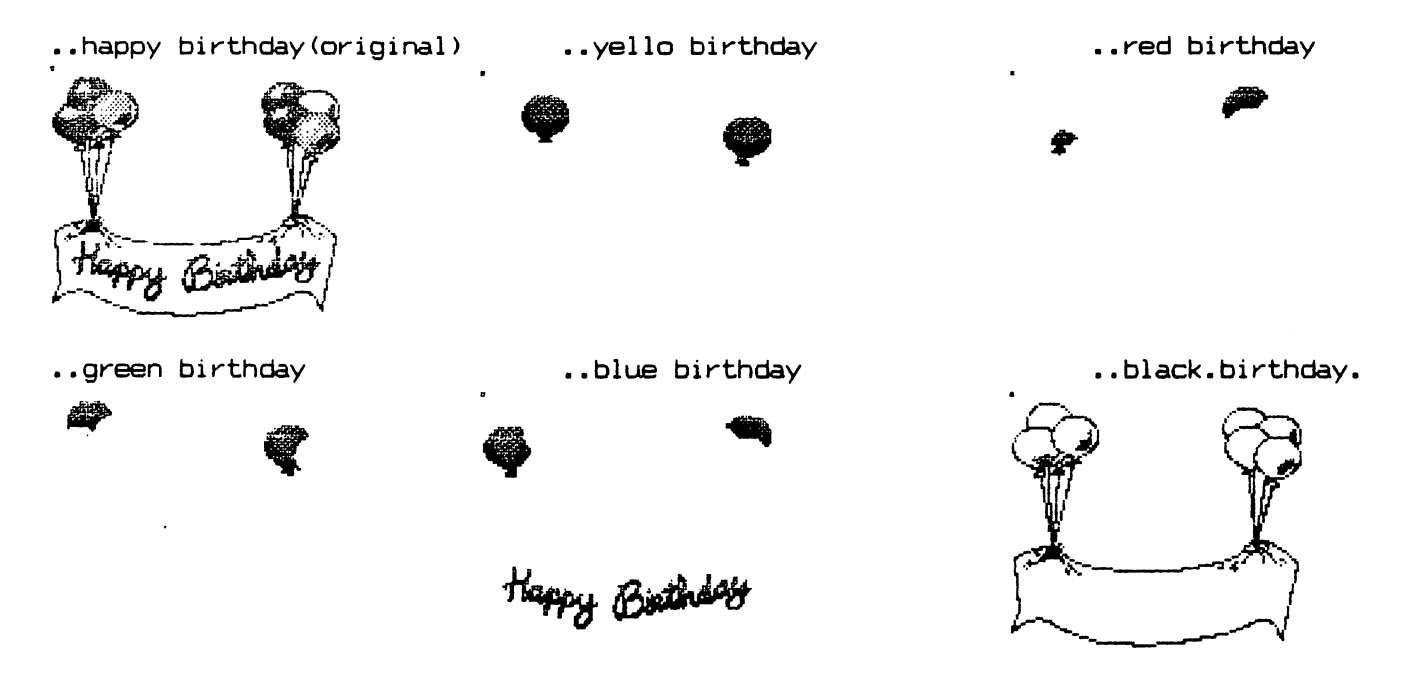

KOALA PICTURES - Koala pictures can also be printed in color using this method after using Kverter to make the separate screens. Simply dither the color to your satisfaction and then save as color plate using the FGM SCREEN FINDER program to save the screen as a Clip Art screen. Do this for each color in the picture. Black and shades of gray can be had using the different patterns available and can all be combined in the black screen.

16 COLOR PRINT MACHINE - Another approach is to use the "16 COLOR PRINT MACHINE" from the July, <sup>88</sup> issue of RUN magazine. This program will allow printing of Koala type pictures in color automatically, using only four different, color ribbons. By combining different patterns, other shades of color are printed. Provision is made for changing ribbon color and repositioning paper after each pass through the printer. Generally, this will produce a satisfactory picture. This program will especially serve those who have more time than they know what to do with. One picture can take up to two and one half hours to print out! It is available from CMD on ReRUN disk for July/August 1988.

### BITS NOT BYTES BITS INDIANA BYTES INDIANA BYTES INDIANA BYTES INDIANA BYTES IN BYTES IN BYTES IN BYTES IN BYTES IN BYTES IN BYTES IN BYTES IN BYTES IN BYTES IN BYTES IN BYTES IN BYTES IN BYTES IN BYTES IN BYTES IN BYTES IN BYTES IN BYTES

### ROBERTA

The toys of computer technology are advertised as the wonder possessions of the 90's. But do not be fooled by all the terminology and miracle lingo. A poor kid who grew up in the Bronx of some <sup>40</sup> years ago, let me assure you that nothing is new.

Let's start with Windows. We had windows. Every room, including the kitchen and bathroom had windows. We faced the front, which cost extra in those days.

Screens? We had pull-down screens on every window. If you forgot to pull down your screens you got bites - megabites. In July and August the flying bugs were especially bloodthirsty.

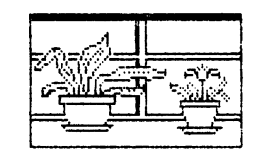

Blocks? Everybody lived on a block. You were identified by your block - and candy store. And no one had just one mouse. We had mice, furry mice.

They weren't confined to a tiny rubber pad, either. They had the run of the apartment. Our mice were so smart they operated the screens.

It was a tough neighborhood even then. We didn't have DOS. we had DOA. The mice would donate their pads for the bodies. Windows would shut down to protect systems in times of extreme danger.

Our neighbors disks were once stolen right out from his spine, you couldn't be too careful.

Does voice mail impress you? We had that too. Mom would yell from the fifth floor window, "Bring up the mail", and toss down a small silver key through the screen. The key was always wrapped in a twisted square of newspaper. Mom was a visionary, a pioneer of recycling and conservation.

If your fax machine has a switch to share a telephone line, I'm not impressed. We had a 24 hour a day party line. If you were careful not to sneeze or giggle you could listen in and receive data about the entire borough. This informational network provided non-stop, on-line free entertainment, as long as Mom was in the basement laundry room. Talk abut virtual reality!

My elementary school, P.S. 53, was computer leader. That post-Civil War structure had monitor in every classroom, staring at every child. The monitors took command and printed out your name and infraction in varied print styles whenever the teacher stepped out to use the inconveniently located lavoratory.

On snowy afternoons, rebooting <sup>30</sup> children took at least three hours- Black galoshes with zippers were de rigueur in those days. Without them, you could catch a debilitating virus, leaving your system totally wiped out for weeks.

Where will technology take us the next century? Who will redefine the language to fit these inventions and render dictionaries obsolete? A PC can spread sheets, shop, bank, and seek romance. Find me a model that can fold and iron the sheets and you've got a customer.

Reprinted from "Newsday", a local Long Island newspaper, with permission from the author. Thanks to Csaba Csaszar who brought the article to our attention and obtained permission to use it in the "MaiLink".

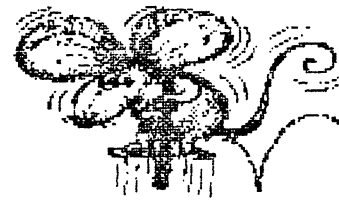

# BUY/SELL/TRADE

FOR SALE: C-64 and Plus/4 computers, printers, books, Commodore software, cartridges, and miscellaneous. Also IBM software. Too much to list here. Please send SASE for list, or phone 618-283-3360 between 8AM and 6PM, Monday-Friday. ROBERT RITCHEY.

WANTED: Computer Eyes and HandyScanner. DALE STEENHOVEN.

FOR SALE: Five non-working C-64s. (no manuals, cables, or power supplies). \$30, post-paid. DALE STEENHDVEN.

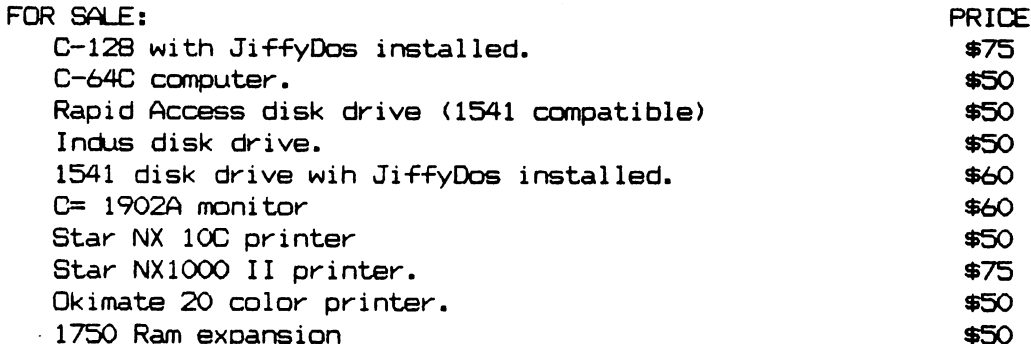

1750 Ram expansion and the state of the state of the state of the state of the state of the state of the state of the state of the state of the state of the state of the state of the state of the state of the state of the

Super Snapshot cartridge, Epyx Fastload cartridge, Visastar spreadsheet (cartridge, system disk, and manual). Books (\$5 each), software with original disk and docs (\$2): utilities, ham radio, games, Geos. Send SSAE for details and prices. Prices do not include shipping. DON DROEGE.

FOR SALE: TCM-1200H 30/1200 baud modem, Hayes compatible. Also Bob's Term Pro for the C-64. Both \$30, prepaid. USA. RICHARD SAVOY.

FREE. Copyrighted games, and other programs. Music Construction Set, SAT (College entrance exam program), Summer Games, Axis Assasssin, Infiltrator, Ace of Aces, High Roller, Star Fleet I, Labyrinth, The Kobayashi Alternative, Commando, Archon, Mission Asteriod, Wizard that the Princess, Airbore Ranger, Zenji, 739 A.D. RICHARD

Editor's note: You should send Richard some postage. Also, please don't be greedy give others a chance.

WANTED: GEORGE FRAINEY needs "BASIC 8". Also wishes to purchase Aprotek's UNIVERSAL RS-232 INTERFACS, and Alphocom's Commodore printer interface for its printer ALPHACOM 101.

WANTED: Epyx Fast Load cartridge. \$10 or "less. WAYNE ROSARIO.

WANTED: JAMES COTTRELL is looking for a V.G. Data Shack File Copier and Utilities, V 1.0 by Charels Le Borgne. This was advertised in the June 1987 RUN. The VG Data Shack is in Quebec, Canada. The program is supposed to duplicate a complete disk in <sup>21</sup> seconds. If you can help, please contact James.

WANTED: HUGH McMENAMIN is looking for the graphics program, "Photofinish".

FOR SALE: 24 pin Star printer (used 5 hours). \$225. Also C-128 for \$125. ELLY **CAREY** CAREY THE CARE IN THE SET OF THE CARE IN THE CARE IN THE CARE IN THE CARE IN THE CARE IN THE CARE IN THE CARE IN THE CARE IN THE CARE IN THE CARE IN THE CARE IN THE CARE IN THE CARE IN THE CARE IN THE CARE IN THE CARE IN T

OFFERING: "Grassroots #1", a C-64 resource disk. Articles, lists. 510 blocks of information. \$2.00 for disk and postage. DONALD AYERS.

FOR SALE: Modem, disk drives, monitors, Xetec interfaces, REU, and more. Send a SASE for list. JOEY ASHBY.

 $\omega$  .

豪

COMMERCIAL: GEORGE FRAINEY has used hardware, peripherals, and display units for sale. Commodore computers, disk drives, and a datasette. Many printers, some Commodore ready with cable, others require an interface. UPS shipping and <sup>30</sup> day return. Send a SASE for current list.

# PROGRAMS AVAILABLE

mRV HARRIS TAX (c): REVIEW. By JOE (KILROY) FENN: Both <sup>64</sup> verion (40 col) and 128 versions  $(80 \text{ col only})$  are on the same disk. Load ": $*$ ", $8$  for  $C64$ . The 128 version will autoboot on power up. The disk includes complete doc files that are easy to understand and comes with a utility that permits printing to screen or paper. The program supports Form 1040 (front & back) also schedules A to F. Schedule SE, W2 forms, and forms 2106, 2441, and 3903. The beauty of this tax program is it will print direct to the IRS forms if you have "friction/feed" on your printer. This is big plus, as many other tax programs won't do this on the CBM machines.

Fl (main menu) can be called from anywhere in the return and is so simple to use that docs are almost unnecessary unless you're using all the above forms due to real estate investments, and/or business requirements. The main menu also permits setting default colors, using wedge type disk commands, read directory, check disk error status, and print-out to screen or paper. If to paper either print the IRS form direct, or print a data file for personal record keeping only. The left and up arrows are used to page up or down through your forms. The cursor controls move through line by line.

The program is simple to use. All math is done in the program as you enter the data. The "U" command permits updating the entire form math functions. You could for instance enter a \$5000 charitable deduction at the proper line then hit "U" to see how your final tax due would be affected. They call this "what-iffing". Residents of Kansas have built-in goodies not shown on the menus which permit them to use the program to do their State tax as well.

Most parts of form <sup>1040</sup> are done exactly as you would do with pen and paper with few exceptions. Dollar signs and commas are not permitted. Decimal values are. The <sup>128</sup> version has slight advantage over the <sup>64</sup> version in that it permits showing, not only the interest income amounts but also the sources from which it was Some minor checkoffs must be done by hand after the form is printed, derived. and some items on schedule "C", "D", & "E" if you have to file more than 1 copy of those forms. The docs cover the manner in which to do them. Due to the many choices available in the "standard deduction", it is not automatically computed. I have found this to be the best tax program that I have seen for the CBM machines. If your data has been organized in advance and is at your finger tips, you can complete your return "in about an hour" as Lenscrafters always says.

Here are the details for ordering through me to obtain great discount users group prices. If you are a "Meeting 64/128 Users Through the Mail" member, send your order to me. Do not include payment. "I will bill you after the total number of orders has been determined. For example, if we get <sup>10</sup> orders, your cost could be as low as \$7. If we get <sup>20</sup> orders, it would be half of that. If you order direct from Harv Harris (no users group discount) it would cost you \$30 plus shipping. I must set a cutoff date of Nov 1, 1994 for orders. No orders will be accepted after that date. I will bill you in early January at the same time I mail your disk.

**BB MENUMPRKER" VERSION.** would like to pass along to members of "Meeting 64/128 Users Through the Mail" my modified version of "BB Menu Maker" from Busy Bee Software. I wrote to Eric Lee of Busy Bee Software and got permission to make my version available to other users.

BB Menu Maker is an excellent menu program that is included with The Write

 $-14-$ 

\* Stuff word processor from Busy Bee Software (version 1). I added four options, EXIT TO BASIC, CHANGE DISK, CHANGE DRIVES, SWAP DRIVES, and SCREEN BLANKER that lets the user decide how long the program runs without change before the screen is blanked. These modifications have made working with my disks a lot easier and I hope others will too. There is a menu to load up either version of "BB Menu Maker", or read the documentation. Users can check out the added features of V2 and see if they want to bother with it at all. I would be glad to send a copy to any member who will send me \$2.00 in stamps or check for the disk, postage, and mailer. MIKE HARRISON

JIM HEHL'S CROSS REFERENCE...... We are making an unusual offer of a Programmer's Cross Reference Guide for the 64, <sup>128</sup> and PLUS/4. The original work on this beastie was done by Kevin Hopkins, Alvin Conrow and Jim Hehl. At the start of this year Jim finished this impressive work up in Alaska and forwarded the files to me to publish. It was an impressive work 16 pages of condensed print 120 columns wide. I decided to import this into GEOS and fancy it up. I was about  $1/4$ th of the way through when I got a letter from Jim telling me that he was in a financial bind. Jim Hehl, to those who know him, is a very unusual man and programmmer. He has never asked a cent for any of his work. One PD house sells collection of many of his programs but he receives nothing back from it. He just wanted his work circulated. In our case we have never paid him in cash. Rather, we have paid him in disks, magazines, basically, anything he wanted. CEE-4 ALIVE! subscribers have heard our chronicals of his adventures with everything from parts of his airplane to disks and cassetts,his plane accident last year and other adventures.

Rather than wait longer we are offering the PROGRAMMER'S CROSS REFERENCE FOR THE 64, 128 and PLUS/4. The offer is a bit unusual. We are asking for two separate checks. One for \$15 made out to JIM HEHL. The second check to CEE-64 ALIVE! to cover expenses. This is two checks for each copy ordered. We are offering this two ways. On disk only with a print program that will print it out for you in condensed mode for  $$2.50$  to cover disk and mailing. Or, printed out in a 3 ring binder with disk for \$7.50 to cover printing, binder, disk and mail cost. Mail both checks (and it must be two separate checks) to: Jack Vander White P.O.Box 232115 Sacramento, CA <sup>95823</sup> U.S.A.

This work offers Addresses, Labels, Notes and Routine Comments cross referenced for all computers of ZERO PAGE, LOWER MEMORY, BASIC ROM, KERNAL ROM. With added notes on the PLUS/4. This is copyrighted work and so we ask you please not to put this work in club libraries, on BBSs or ON-LINE Services. It is being sold this way in the hope of helping a very deserving programmer who has contributed much to the CBM world. JACK VANDER WHITE.

NOVATERM v. 9.5. Many of you will recognize Nick Rossi as the author of NovaTerm. This outstanding program is popular with many Commodore owners who like to contact other computers via modem. NovaTerm is shareware terminal program that's been available for several years, but Nick is constantly improving it and making revisions.

Nick reports that version 9.5 of NovaTerm is now available, and he'll be happy to provide copy of his telecommunications program to any Gazette subscriber who requests it. All he asks is that you provide him with a blank Commodore disk and postage-paid mailer. If you're looking for a full-featured telecommunications program, you might want to take advantage of this offer, stick <sup>a</sup> disk and selfaddressed mailer in an envelope and mail it to Nick Rossi, <sup>10002</sup> Aurora Avenue North, #3353, Seattle, WA 98133.

Reprinted with permission of Nick Rossi, from the May, <sup>1994</sup> issue of "Compute's Gazette" disk. Nick makes this offer to our members too. He asks that if you find the program useful, you send him the required \$25 fee.

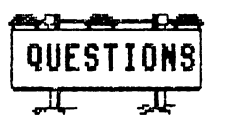

From DONALD SQUIRE: Is there a stand-alone program which allows for a disk directory in two columns, with the contents of side B in the right column? Will this work with a 1541 drive and C-84 mode, (allowing for a pause as you turn the disk)? What is the 9 volts a.c. used for in the C-64?

Isn't there an easier way to extract a Basic program listing from a sequential file containing other text than to re-type the listing?

ROLLIN SHOVE writes: My C= 1541 disk drive has on three different occasions made a "beep beep" sound lasting about 8 seconds, the last time with all power off, and no disk in the drive. Any ideas?

LARRY NESS asks: Can anyone tell me if the ribbon for a Panasonic  $KX-P1123 24$  pin printer is re-inkable? If so, how?

From WALTER JOHNSON: I have an ongoing problem with my C-64. Sometimes when standard colors are displayed, many of the characters will be other than standard color. These colors will be sprinkled through the text on the screen. This may happen for a few seconds or a few minutes, then the computer either hangs up or the screen goes blank. At other times when colors other than the standard colors are displayed, such as in games or graphics, the screen becomes scrambled and the computer hangs up.

Other symptms include display of zeros when the computer is powered up, or maybe completely blank screen. Or, the computer hangs up with zeros sprinkled throughout the screen text or graphics. One thing that can cause the above malfunction is to touch the on/off switch or the area around the joystick ports.

have installed JiffyDos but the problem occurred before that installation.  $\mathbf{I}$ have ordered a new motherboard from Grapevine Group, but they tell me it may be 4-6 weeks before it is delivered. The Commodore Diagnostician II Chart, (C), says it may be the the <sup>2114</sup> color RAM or 82sl00 programmable logic array chip. These chips are soldered in my computer, there is no way I could repair it even if I could get the chips. Any suggestions?

WAYNE ROSARIO is having trouble connecting his C= <sup>1670</sup> modem and getting it to work. He also would like advice on using the dip switches.

# SPELLING CHECKERS.

I have a spelling checker, it came with my PC. It plainly marks four my revue, mistakes I cannot sea.

I've run this poem through it, I'm shore your pleas to know, it's letter perfect  $\ell$  in its weigh. My checker told me sew.

From the Elks magazine, 9/94, courtesy of JOE GARRISON.

My spelling checker works reel slick, with my old won twenty ate. Yew can sea I must have used it, cause this Male Link looks sew grate.

> **JEAN NANCE** JEPN NOVICE

DONNA R. WILLIAMS, 918 Chestnut, Medford, OR 97501 Donna is a retired bookkeeper. Hobbies: Genealogy, painting in oil & water colors, and decorating. System: C-64 & C-128, 1571, and two each 1541 & Blue Chip disk drives, 1750 Super Clone REU, C=802, C=803 & Star Gemini-II printers, 1702, Sears SR3000 & Magnavox monitors, and an Epyx FastLoad cartridge. Interests: Genealogy, word processing, correspondence, indexing books & magazine articles as well as her husband's shortwave contacts.

FRED WILSON, <sup>606</sup> Cherokee Dr., Waynesboro, GA <sup>30830</sup> Fred is construction electrician. Hobbies: None given. System: C-64 two C-64Cs, 1541C, 1541-11, <sup>1581</sup> three <sup>1541</sup> disk drives, Star NX-1020 Rainbow & Tandy DMP-105 printers, Super Graphix interface, and an 1802 monitor. Interests: Desktop publishing, graphics with GEOS & FGM, and some games.

JERRY W. WOMACK, Rt. 2 Box 312 B, Wanette, OK 74778-3802 Jerry is a retired restaurant owner/manager. Hobbies: Fishing, raising dairy goats, and collecting antique toys & glassware. System:  $C-64$ , 1541 disk drive, Okidata 120 printer, and a  $C=1702$  monitor. Interests: Learning about graphic arts and labels.

JESS WYDER, 17 Academy St., Fishkill, NY 12524-1301 Jess is a retired postal clerk. Hobbies: Reloading, gardening, ESP, and electronics. System: C-64, C-128, VIC-20, Plus 4, C-16 & an Amiga 500, 1541C, 1541-II, 1571 & two 1581 disk drives, 1700 REU, Maverick RAMBoard, MPS-801, C=802, MPS-803, & Timex printers, C=1702, Magnavox, Zenith & Apple monitors, and an Epyx FastLoad cartridge. Interests: GEOS, Newsroom, tax programs, spreadsheets, voice recognition, Artificial Intelligence, and swapping PD software.

MAURICE YANNEY, 508 Margin Rd., Lebanon, PA 17042-9105 Maurice is a software engineer. Hobbies: Watching & participating in sports, particularly baseball. System: C-128, VIC-20 486SX PC clone, <sup>1541</sup> <sup>1581</sup> disk drives, Panasonic KX-P2123 Epson FX-80 printers, and a 1702 monitor. Interests: Programming in various languages, games, utilities, graphics, and A. I.

HAROLD YODER, 1407 Melbourne Dr., New Haven, IN 46774-2649 Harold is a security/safety coordinator. Hobbies: Reading, collecting non-fiction hardbacks, keeping records on the Hoosier Lottery (and playing it once in a while). System: C-128, 1571 disk drive, Okimate <sup>10</sup> color printer, <sup>1702</sup> monitor, C=1600 VicModem, and <sup>1351</sup> mouse. Interests: Games, keeping records & files, word processing, Loadstar, and "just enjoying trying different things".

MILFORD ZEMAN, 1511 12th Ave. N., Humboldt, IA 50548-1005 Milford is a retired grain & livestock farmer. Hobbies: Ham radio (N0CUB), photography, and volunteer work for the United Methodist Church and other groups. System: Two C-128Ds & a C-128, Enhancer 2000, CMD FD-2000 & two external 1571 disk drives with Jiffy-DOS in all drives, Star NX-1000R printer, Xetec Super Graphix Gold interface, 1084, 1902 & Magnavox monitors, and a 1351 mouse. Interests: He does C= repair work, and family genealogy.

MEMBERS WHOSE NAMES ARE MARKED WITH AN "" HAVE TOLD US THAT THEY WILL ANSWER ANY LETTER SENT TO THEM BY ANY MEMBER. IF A NAME IS NOT SO MARKED, IT DOES NOT MEAN THAT PERSON IS UNFRIENDLY OR WON'T ANSWER MAIL, BUT YOU ARE NOT GUARANTEED AN ANSWER.

### **INFORMATION** . . . . <del>.</del> . . . . . . . . **.** . .

## GROUP RESOURCE LIST

Changes, additions or corrections to Tom Adams.

### **PROGRAMMING** Programming the control of the control of the control of the control of the control of the control of the control of

JAMES STEPHENSEN - Assembly Language, especially Merlin 128, PASCAL. **BRUCE KURSON - BASIC.** BRUCE BRUCE KURSON BASIC, BRUCE BASIC, BRUCE BASIC, BRUCE BASIC, BRUCE BASIC, BRUCE BASIC, BRUCE BASIC, BRUCE JAMES HEHL - BASIC V. 3.5, and V. 4.0.

### **SOFTWARE**

ALICE SHIPLEY - geoCALC, geoDEX, geoPaint, geoPublish TOM GRIMM - Geos. General help and finding support and software. ROBERT REEVES - Geos 64, geoWrite 2.1, geoCalc, geoChart. Help with locating Geos software. JOLENE EHRET, JOE GARRISON - Fun Graphics Machine J<del>olen II</del> – Newsroom Print Shop Print Shop Print Shop Print Shop Print Shop Print Shop Print Shop Print Shop Print Shop Print Shop Print Shop Print Shop Print Shop Print Shop Print Shop Print Shop Print Shop Print Shop Pr JOE POWELL - Better Working Spreadsheets, Family Tree, Genealogy JOHN SHAVER - Newsroom, Print Master, Swiftcalc, Timeworks G/L CHARLOTTE MANGUM - Quick Brown Fox, Print Shop, Print Power, The Newsroom, Copy II v3.2 and v4.0, Tot'l Label, DBase Deluxe, Business Card Maker, Printmaster+. SANDY DIPPOLET - Superbase 128. PEGGY TRIMBLE - Data Manager 2 **JAMES STEPHENSEN - PrintMaster Plus.** JAMES STEPHENSEN PrintMaster Plus. ROBERT REEVES - Printshop, PrintMaster Plus, Big Blue Reader. CHARLES SOKOL - Help with finding public domain or shareware programs.

### TECHNICAL ASSISTANCE

CHARLOTTE MANGUM and BRUCE KURSON - General help for beginners. SHARON SERPE - Software backups. JOSEPH FENN - Quick Brown Box. **JAMES STEPHENSEN - CMD Hard Drives** JAMES STEPHENSEN CMD Hard Drives JAMES HEHL - CBM, Plus/4, C-16, or other "orphan" Commodores. DAVID RUMBERG - CP/M

### TELECOMMUNICATIONS

**SHARON SERPE.** SHARON SERPE.

### WORD PROCESSORS

**BRIAN VAUGHAN - Speedscript 64** BRIAN VAUGHAN Speedscript <sup>64</sup> JOLENE EHRET - Fontmaster 128, Word Writer 128, PS Graphics to Fontmaster II conversion program. (Send \$1.00 to cover.) CHARLOTTE MANGUM - Fleet System 4 & 2. Write Now for Vic20 & C64 JEAN NANCE - The Write Stuff 128. JAMES STEPHENSEN - PaperClip III 128. TOM GRIMM - The Write Stuff. ROBERT REEVES - Paperclip III.

### MAILINK ON DISK

Provided by JIM GREEN, <sup>304</sup> Parkwood Dr., West Monroe, La. 71291-5420. Checks to "Jim Green". All MaiLinks from September, <sup>1987</sup> until the present, in text files on <sup>19</sup> disks. Some public domain programs may be on a disk if space allows.

BIOS DISK (Membership list). Side 1 March '94 Side 2 September '94. The bios will be upgraded as new ones become available.

PRICES... Postpaid... Set of 20 disks \$9.50. Set of 5 disks covering MAILINK from Jan, '92 through Mar. '94, including bios disk. \$3.40. Bios disk, \$1.50. Canadians please add 5 cents per disk, U.S. funds. Members may subscribe to the MaiLink on Disk in addition to the hard copy. Write JIM GREEN for information. To subscribe to the MaiLink on Disk in place of the hard copy, write JEAN NANCE for information. OTHER DISKS. "FGM UPDATER-65" upgrade to v.6., reader utility, hints, tips, printer article, demos, screen magic article, "Kverter", "Geoviewer", "FGM Clipcat". Also available, a disk of useful P.D. UTILITIES.

PRICES, postpaid: \$1.00 for "FGM UPDATER", or for "UTILITY DISK". Both for \$1.50. Available from JIM GREEN, (address above, checks to "Jim Green").

### THE WRITE STUFF WORD PROCESSOR FRED KNERR

TWS is provided at cost as service to members. Please don't ask me to sell TWS for non-members. Prices include postage.

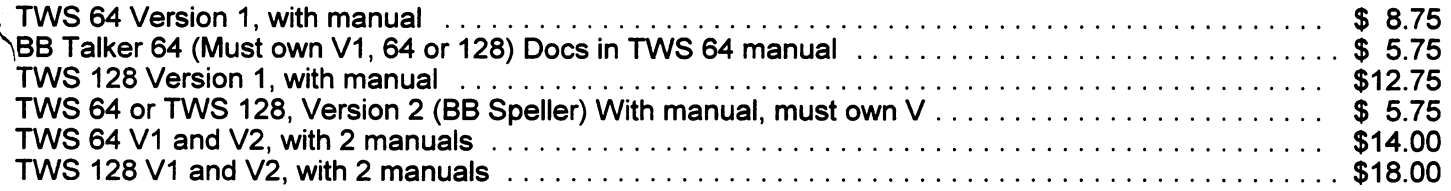

### FUN GRAPHICS MACHINE" USER GROUP DISCOUNT.

Members may take a 10% deduction from the price of "FUN GRAPHICS MACHINE" by Ron Hackley, and other products from "The FGM Connection". Regular price for FGM is \$24.95. Deduct 10% from total order, including S&H. State on order that you are a member of "Meeting 64/128 Users Through the Mail." The FGM Connection, P.O. Box 2206, Roseburg, OR 97470. Phone. (503) 673-2234

## "LOADSTAR" USER GROUP DISCOUNT

Members get a discount on subscriptions to LOADSTAR Disk Magazine. User group rates are:

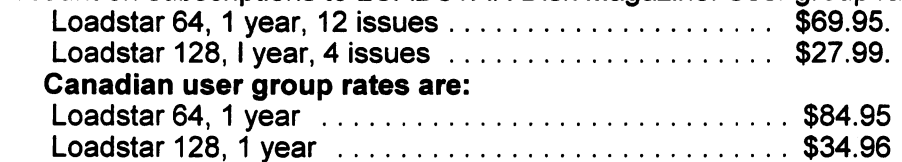

Say that you are member of "Meeting 64/128 Users Through the Mail." when subscribing or renewing. You will be asked to give our user group registration number, which is **GRTX03**.

SoftDisk Publishing, P.O. Box 30008, Shreveport, LA 71130-0008. Phone 1-800-831-2694.

### GROUP BUSINESS

## **OFFICERS**

FRANCIS REDMOND - President. Rte. 7, Box 7614, Palestine, TX. 75801. New members, questions, complaints.

JEAN NANCE - Vice-president: 1576B County Rd 2350 E. St Joseph, IL 61873.

Managing editor of "The Commodore MaiLink." but see latest issue for the name of the next guest editor.

JOSEPH POWELL- Treasurer. <sup>5366</sup> Fieldwood, Houston, TX 77056.

Membership renewals, donations.

BRIAN VAUGHAN - Membership records. 2101 Shoreline Dr., #352, Alameda, CA 94501-6245. Address changes or corrections, Bio changes or corrections, Volunteers as "Friendly Correspondents".

### ADVISORY COUNCIL

Alice Shipley **George Steiduhar** George Steiduhar **Emil Volcheck** 

**Don Droege Shirley Patterson** Jolene Ehret Shirley Patterson

COMMODORE MAILINKSUBMISSIONS. See "The Editor's Desk" in the latest MaiLink for the name of the next editor, their deadline, and their guidelines.

COMMODORE MAILINK ADS The "Buy/Sell/Trade" column is for private, one time buy/sell/trade transactions: computer items you no longer need, want to acquire, or want to trade. Send these to the MaiLink editor. No restrictions but please keep your submission as brief as possible.

Ads for profit making projects are "Commercials". This is for advertising items members produce to sell, buy with the intent of reselling, or for services members offer for money. Commercials should be sent to Jean Nance, and are limited to 75 words. Each member may submit three commercials a year.

The Q-LINK names and handles have been omitted from this sheet as the service will discontinue on October 31, 1994. The Ham Radio call signs have also been omitted but have been included in the Bios of each operator.

Pease address all questions, comments, suggestions and/or complaints to Tom Adams

# 

 $\mathcal{A}^{\text{max}}_{\text{max}}$  $\label{eq:2.1} \frac{1}{\sqrt{2\pi}}\int_{\mathbb{R}^{2}}\left|\frac{d\mathbf{r}}{d\mathbf{r}}\right|^{2}d\mathbf{r}=\frac{1}{2\sqrt{2\pi}}\int_{\mathbb{R}^{2}}\left|\frac{d\mathbf{r}}{d\mathbf{r}}\right|^{2}d\mathbf{r}$ 

 $\label{eq:1} \frac{1}{\sqrt{2\pi}\sqrt{2\pi}}\int_{0}^{\pi} \frac{1}{\sqrt{2\pi}}\left(\frac{1}{\sqrt{2\pi}}\right)^{2} \frac{1}{\sqrt{2\pi}}\frac{1}{\sqrt{2\pi}}\frac{1}{\sqrt{2\pi}}\frac{1}{\sqrt{2\pi}}\frac{1}{\sqrt{2\pi}}\frac{1}{\sqrt{2\pi}}\frac{1}{\sqrt{2\pi}}\frac{1}{\sqrt{2\pi}}\frac{1}{\sqrt{2\pi}}\frac{1}{\sqrt{2\pi}}\frac{1}{\sqrt{2\pi}}\frac{1}{\sqrt{2\pi}}\frac{1}{\sqrt{2\$  $\label{eq:1} \mathcal{L}_{\text{cusp}}(\mathcal{A}) = \mathcal{L}_{\text{cusp}}(\mathcal{A}) = \mathcal{L}_{\text{cusp}}(\mathcal{A}) = \mathcal{L}_{\text{cusp}}(\mathcal{A}) = \mathcal{L}_{\text{cusp}}(\mathcal{A}) = \mathcal{L}_{\text{cusp}}(\mathcal{A})$  $\label{eq:2.1} \mathcal{L}_{\mathcal{A}} = \mathcal{L}_{\mathcal{A}} + \mathcal{L}_{\mathcal{A}} + \mathcal{L}_{\mathcal{A}} + \mathcal{L}_{\mathcal{A}} + \mathcal{L}_{\mathcal{A}}$ 

 $\label{eq:2.1} \begin{split} \mathcal{L}^{(1)}(x) &= \mathcal{L}^{(1)}(x) \mathcal{L}^{(1)}(x) \mathcal{L}^{(1)}(x) \mathcal{L}^{(1)}(x) \mathcal{L}^{(1)}(x) \mathcal{L}^{(1)}(x) \mathcal{L}^{(1)}(x) \mathcal{L}^{(1)}(x) \mathcal{L}^{(1)}(x) \mathcal{L}^{(1)}(x) \mathcal{L}^{(1)}(x) \mathcal{L}^{(1)}(x) \mathcal{L}^{(1)}(x) \mathcal{L}^{(1)}(x) \mathcal{L}^{(1)}$  $\sim$   $\sim$ 

 $\label{eq:2.1} \frac{1}{\left(1+\frac{1}{2}\right)^{2}}\left(\frac{1}{\sqrt{2}}\right)^{2} \left(1+\frac{1}{2}\right)^{2} \left(1+\frac{1}{2}\right)^{2} \left(1+\frac{1}{2}\right)^{2} \left(1+\frac{1}{2}\right)^{2} \left(1+\frac{1}{2}\right)^{2} \left(1+\frac{1}{2}\right)^{2} \left(1+\frac{1}{2}\right)^{2} \left(1+\frac{1}{2}\right)^{2} \left(1+\frac{1}{2}\right)^{2} \left(1+\frac{1}{2}\right)^{2} \left(1+\frac{1}{2}\right$  $\mathcal{L}(\mathcal{A})$  . The  $\mathcal{L}(\mathcal{A})$  $\label{eq:2.1} \frac{1}{2}\left(\frac{1}{2}\right)^{2} \left(\frac{1}{2}\right)^{2} \left(\frac{1}{2}\right)^{2} \left(\frac{1}{2}\right)^{2} \left(\frac{1}{2}\right)^{2} \left(\frac{1}{2}\right)^{2} \left(\frac{1}{2}\right)^{2} \left(\frac{1}{2}\right)^{2} \left(\frac{1}{2}\right)^{2} \left(\frac{1}{2}\right)^{2} \left(\frac{1}{2}\right)^{2} \left(\frac{1}{2}\right)^{2} \left(\frac{1}{2}\right)^{2} \left(\frac{1}{2}\right)^{2} \left(\frac{1}{2}\$ 

 $\sim 10^{11}$  $\sim 2\sigma_{\rm{max}}$